# **CSS 503 Program 3: C/C++ Standard I/O Library**

# **Professor: Munehiro Fukuda**

# **Due date: see the syllabus**

#### **1. Purpose**

In this programming assignment, we will design our own core input and output functions of the  $C/C++$ standard I/O library, namely stdio.h.

#### **2. Unix I/O**

The Unix-based operating systems such as Linux, Mac OS/X, and Solaris provide system calls for file I/O: open( ), read( ), write( ), and lseek( ). However, their problems are two-fold: (1) they are block-based data but not on character-based data transfers, and (2) they are OS-dependent and thus cannot be used in other platforms including Windows. This is the motivation of preparing the C/C++ standard I/O library.

#### **3. C/C++ Standard I/O Library**

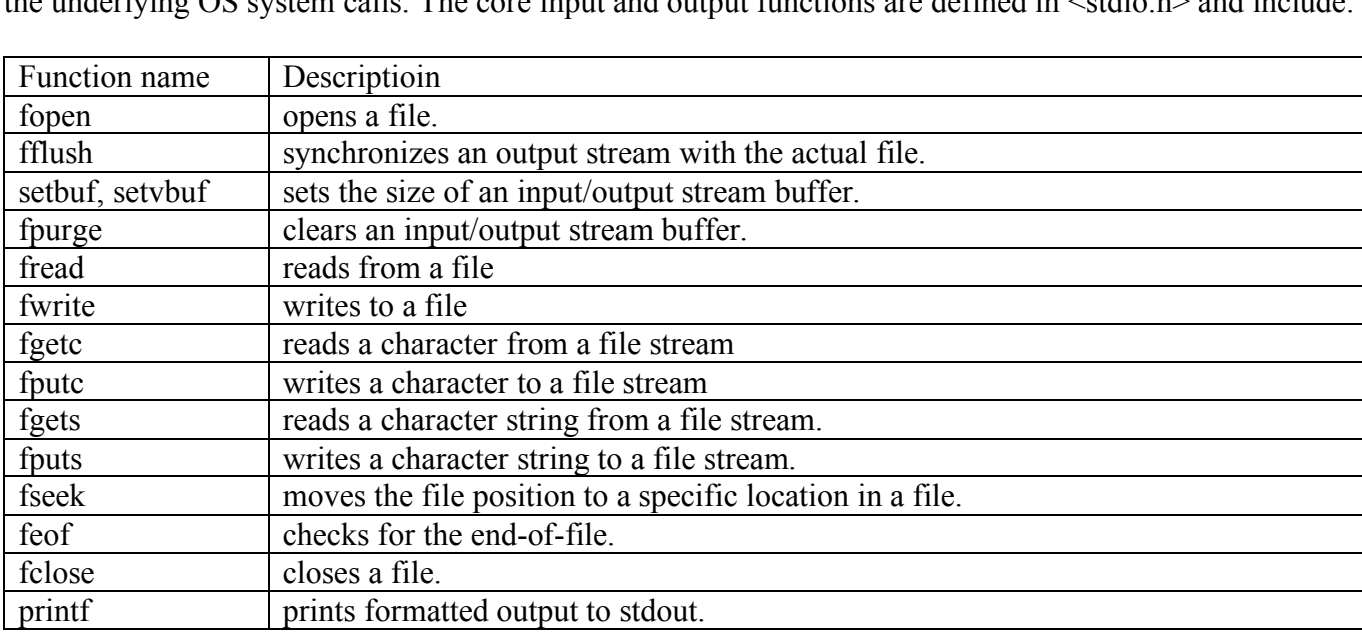

It is an architecture independent library that allows  $C/C++$  programs to read and write files without using the underlying OS system calls. The core input and output functions are defined in <stdio.h> and include:

For more details, you should use the "man" command that shows the manual page for a given function. Examples: man fopen.

## **4. FILE Data Structure**

Upon a file open, fopen( ) returns a pointer to a FILE object that maintains the attributes of the opened file. The following shows the FILE definition in our own stdio.h.

(It is accessible as  $\sim$ css503/programming/prog3/stdio.h).

```
#ifndef _MY_STDIO_H_
#define _MY_STDIO_H_
#define BUFSIZ 8192 // default buffer size
#define _IONBF 0 // unbuffered
#define _IOLBF 1 // line buffered
#define _IOFBF 2 // fully buffered
#define EOF -1 // end of file
class FILE {
public:
 FILE( ) :
   fd( 0 ), pos( 0 ), buffer( (char *)0 ), size( 0 ), actual_size( 0 ),
   mode( _IONBF ), flag( 0 ), bufown( false ), lastop( 0 ), eof( false ) {}
 int fd; // a Unix file descriptor of an opened file
 int pos; // the current file position in the buffer
                 char *buffer; // an input or output file stream buffer
 int size; // the buffer size
 int actual_size; // the actual buffer size when read( ) returns # bytes read smaller than size
 int mode; \begin{array}{c} \n\hline\n\end{array} // _IONBF, _IOFBF<br>
int flag; // 0 RDONLY
                   int flag; // O_RDONLY
                   // O_RDWR
                   // O_WRONLY | O_CREAT | O_TRUNC
                   // O_WRONLY | O_CREAT | O_APPEND
                    // O_RDWR | O_CREAT | O_TRUNC
                    // O_RDWR | O_CREAT | O_APPEND
 bool bufown; // true if allocated by stdio.h or false by a user
                   char lastop; // 'r' or 'w'
 bool eof; // true if EOF is reached
};
#include "stdio.cpp"
```

```
#endif
```
From the Unix shell, type "man fopen" that shows its specification. The fopen function receives not only a file name to open but also various file access modes:

- **r** Open text file for reading. The stream is positioned at the beginning of the file.
- **r+** Open for reading and writing. The stream is positioned at the beginning of the file.
- **w** Truncate file to zero length or create text file for writing. The stream is positioned at the beginning of the file.
- **w+** Open for reading and writing. The file is created if it does not exist, otherwise it is truncated. The stream is positioned at the beginning of the file.
- **a** Open for appending (writing at end of file). The file is created if it does not exist. The stream is positioned at the end of the file.
- **a+** Open for reading and appending (writing at end of file). The file is created if it does not exist. The initial file position for reading is at the beginning of the file, but output is always appended to the end of the file.

The fopen function must instantiate a FILE object, initialize it in accordance with the file modes, allocates a file stream buffer within the FILE object, and actually opens a file using the corresponding OS system call, (e.g., open in Unix).

#### **5. Our stdio.cpp File**

In addition to stdio.h, you can also find stdio.cpp in the same directory: ~css503/programming/prog3. This file has already implemented: **printf, setvbuf, setbuf, fopen,** and **feof**. Note that printf accepts only %d, and that the other functions are partially implemented enough to run our driver and performance test programs. You don't have to modify any of them. A user program such as driver.cpp and eval.cpp should include only "stdio.h" but not be aware of the existence of "stdio.cpp". Therefore, "stdio.cpp" was included at the bottom of "stdio.h", in which way you can compile a user program like:

g++ driver.cpp g++ eval.cpp

#### **6. Statement of Work**

Follow through the six steps show below:

- Step 1: Copy the following seven files from ~css503/programming/prog3/ to your directory: compile.sh, driver.cpp, eval.cpp, hamlet.txt, othello.txt, stdio.h, and stdio\_template.cpp
- Step 2: Change stdio template.cpp into stdio.cpp, and complete all the implementation of this file.
- Step 3: Type "./compile.sh" to compile your program and to obtain driver and eval executables.
- Step 4: Run the driver program with "./driver hamlet.txt > output hamlet.txt", and compare your outputs and ~css503/programming/prog3/output\_hamlet.txt, test1.txt, test2.txt, and test3.txt.
- Step 5: Run the driver program with "./driver othello.txt  $>$  output othello.txt", and compare your outputs and ~css503/programming/prog3/output\_othello.txt, test1.txt, test2.txt, and test3.txt.

Step 6: Run the eval program with the following test cases:

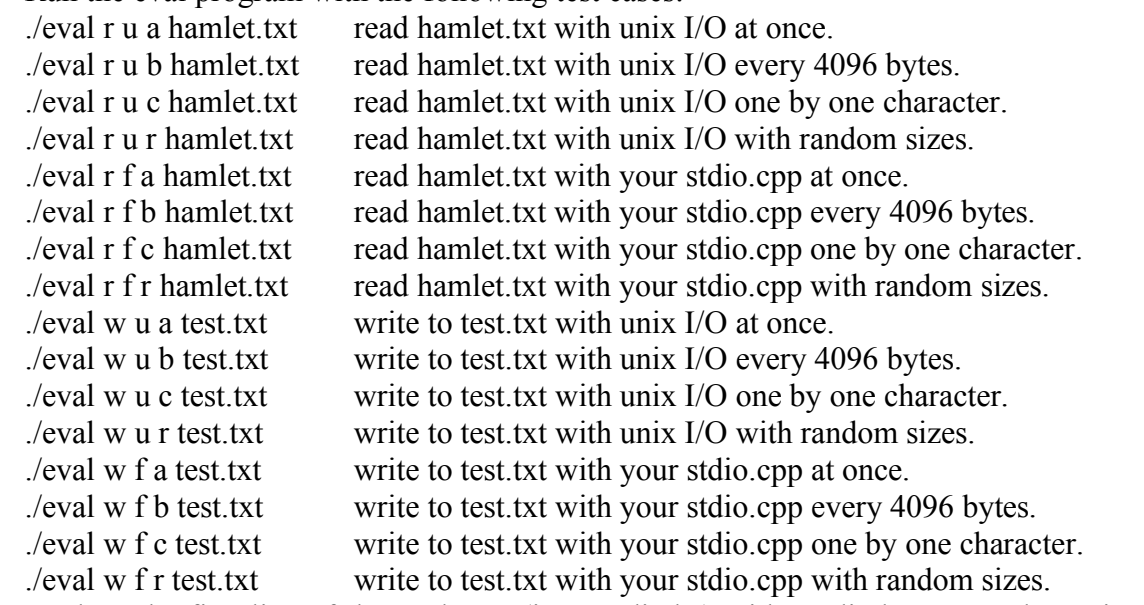

Step 7: Replace the first line of the eval.cpp, (i.e., "stdio.h") with  $\leq$ stdio.h $>$  to use the Unix-original stdio.h rather than your own, recompile it with "./compile.sh", and rerun the evalu program with the following test cases:

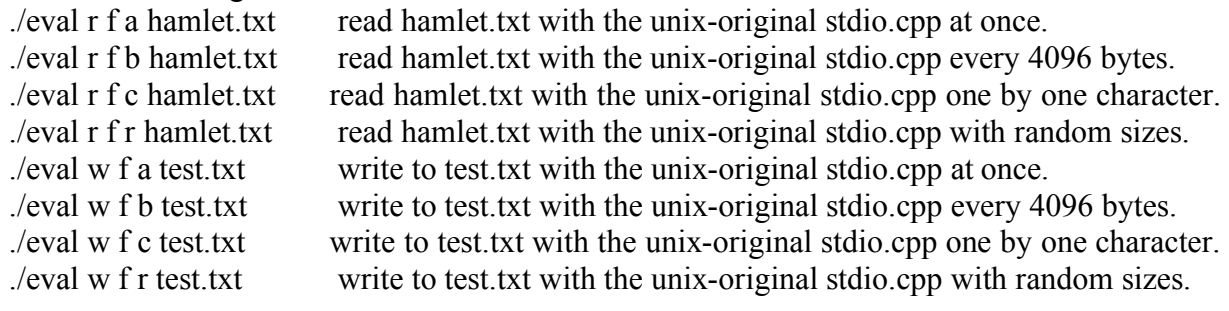

### **7. What to Turn in**

This programming assignment is due at the beginning of class on the due date. Please turn in the following materials in a hard copy. No email submission is accepted.

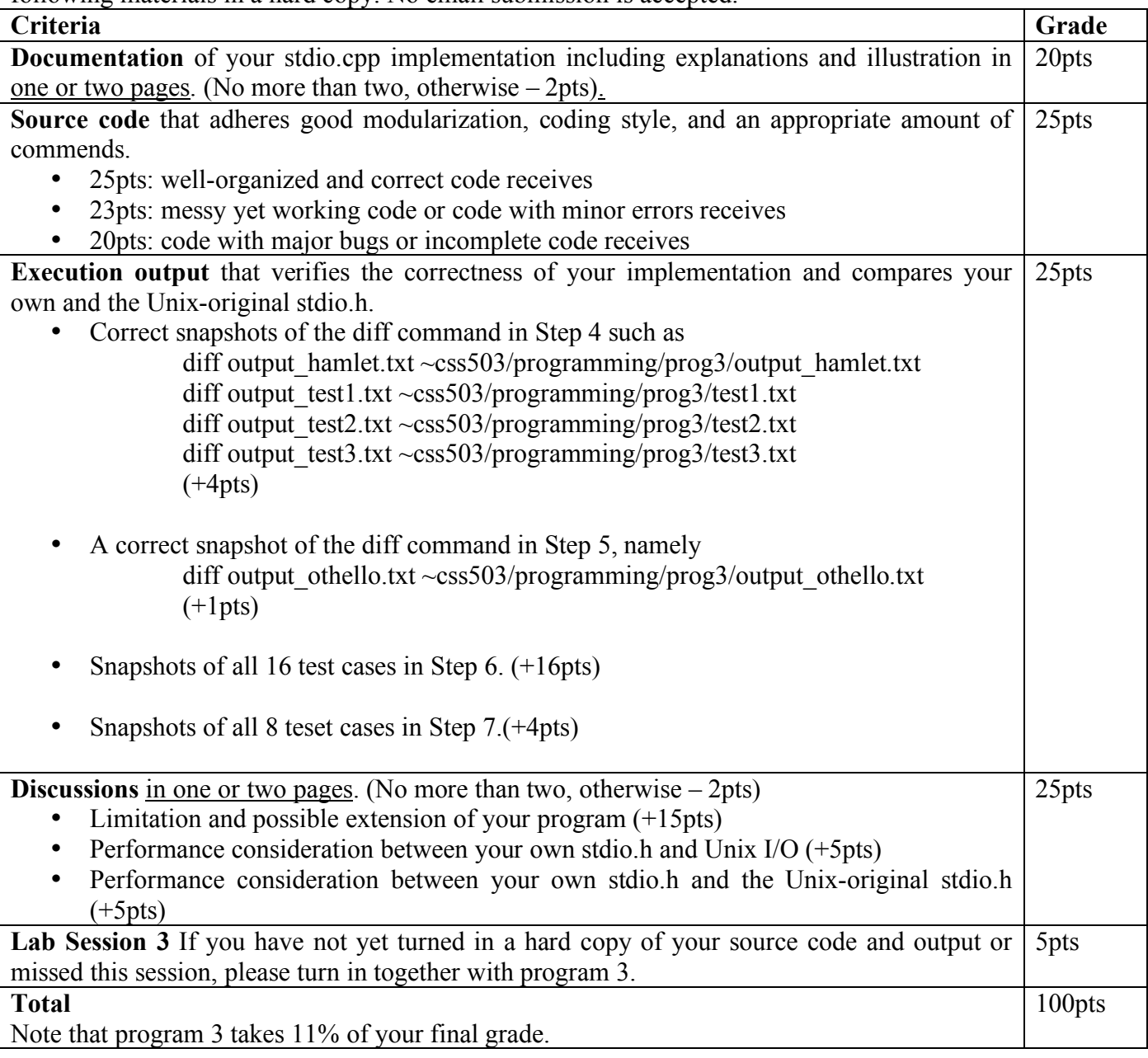